## **1/ SE CONNECTER**

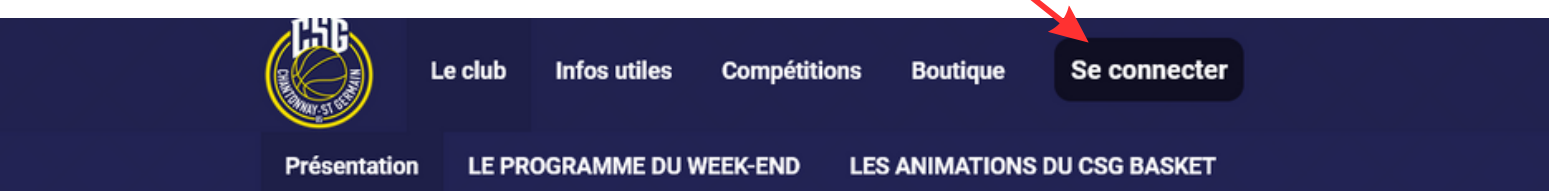

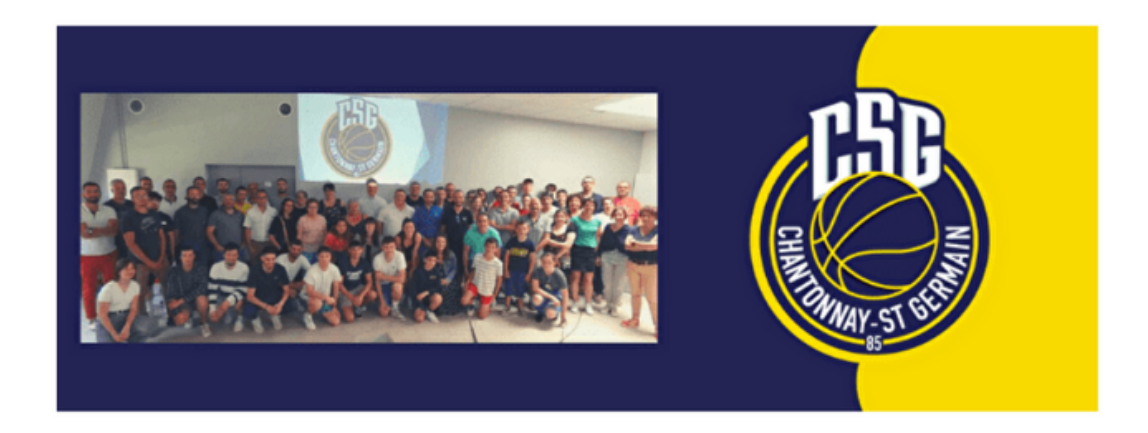

# **2/Renseigner UNIQUEMENT** son adresse mail

### Connexion

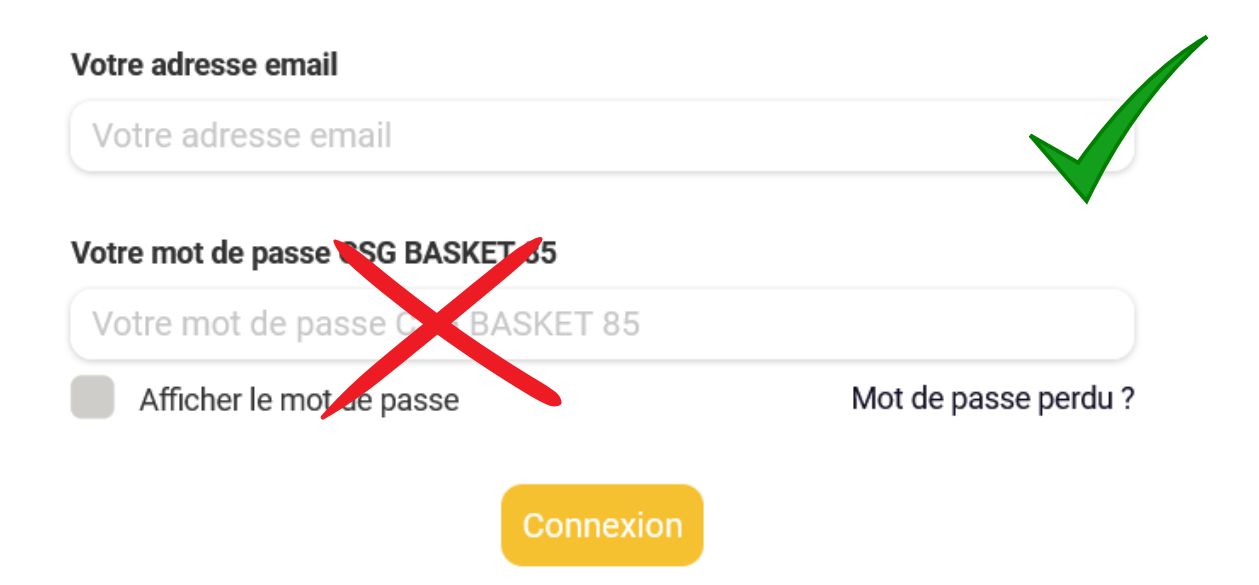

# **3/ Cliquer sur mot de passe perdu**

### Connexion

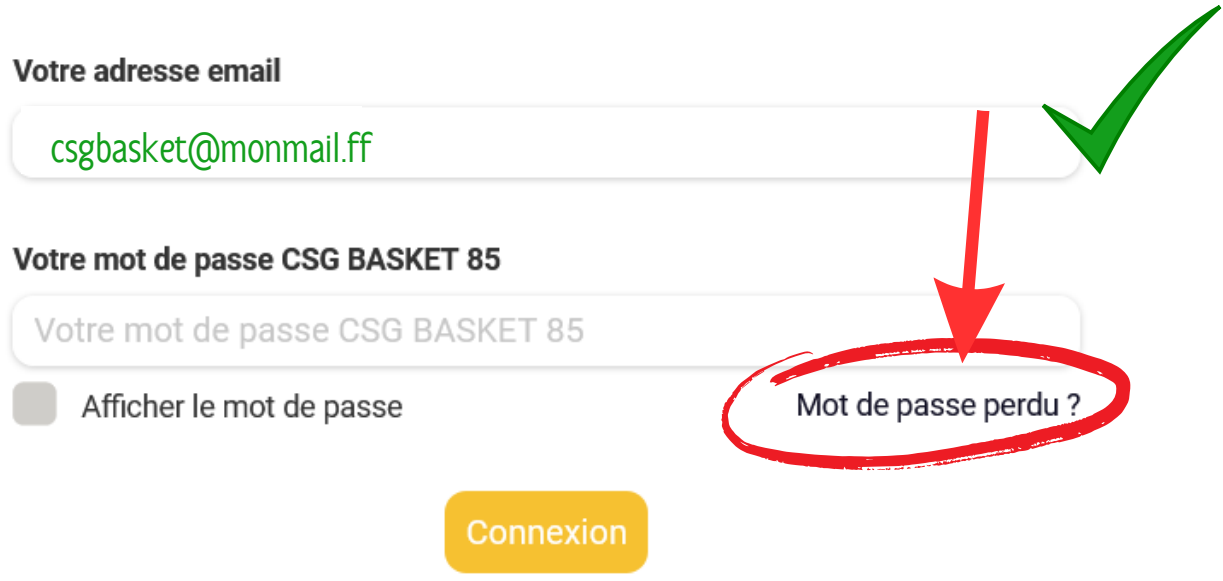

#### **4/ Réinitialiser votre mot de passe**

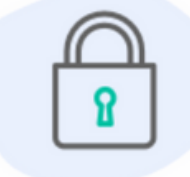

Bonjour

Vous recevez cet email car vous avez demandé la configuration de votre mot de passe. Cette configuration est possible jusqu'à 3h après la demande, une fois ce délai expiré, vous devrez retourner sur le site pour en faire une nouvelle.

Cliquez sur le bouton ci-dessous pour continuer :

Réinitialiser mon mot de passe

Le contenu de cet email est personnel et permet de configurer votre compte. Ne transférez pas son contenu à une autre personne.

#### **ATTENTION**

merci de respecter les caractères spéciaux à utiliser dans la création de votre mot de passe (voir dans la liste que la procédure vous propose)

#### **5/ Votre portail est accessible**

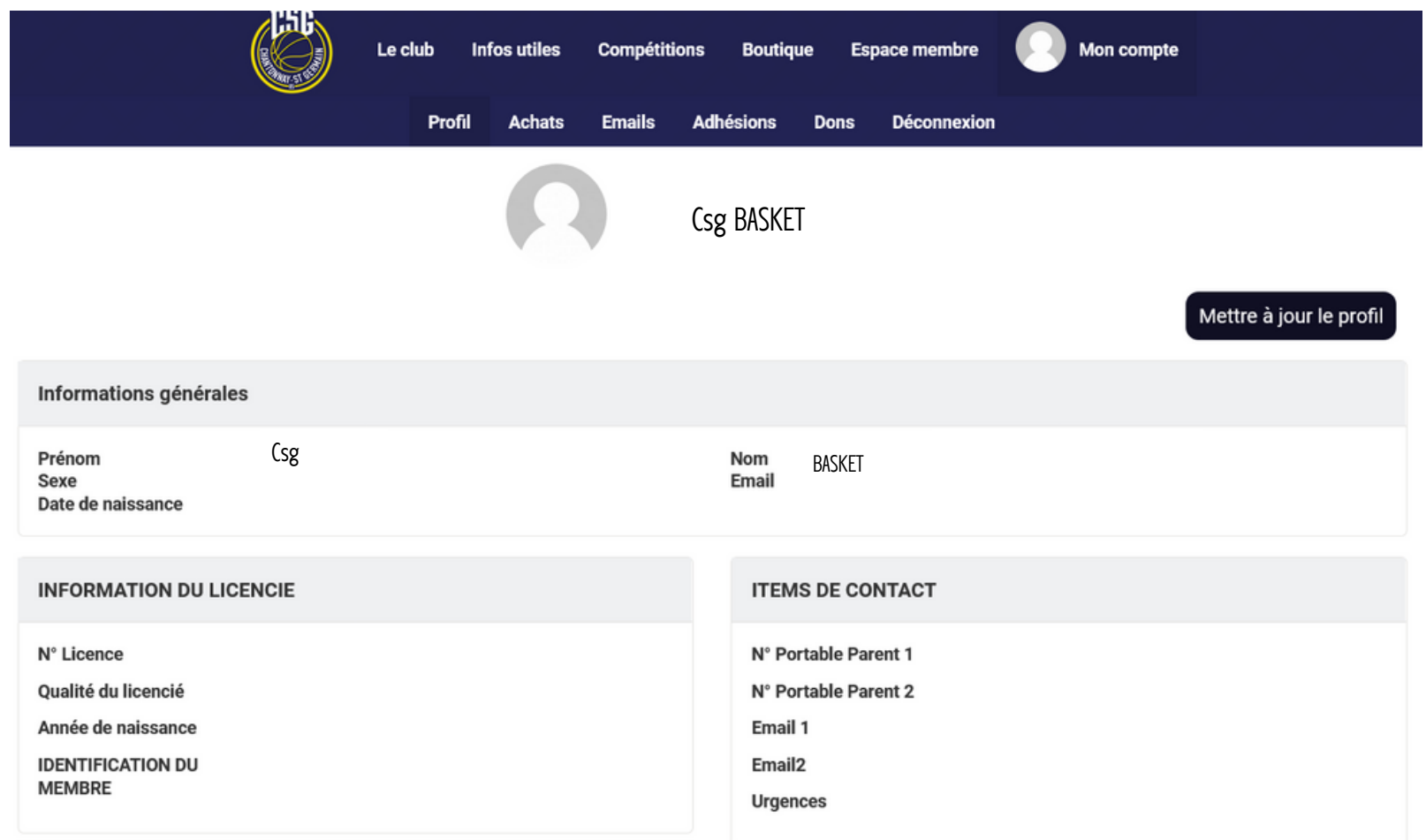

## **Consulter l'ensemble des mails envoyés**

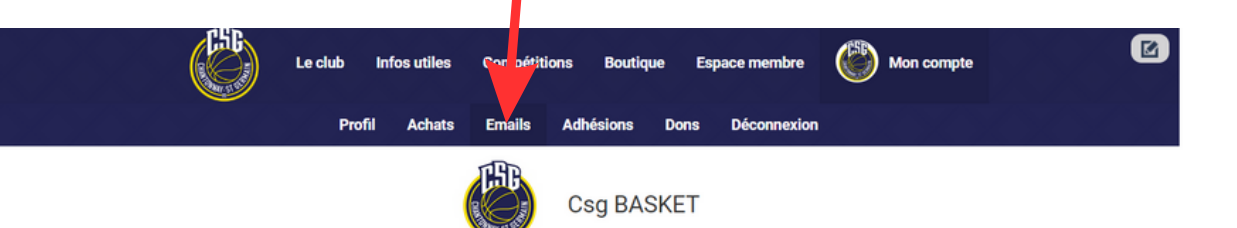

 $\cdot$  116 ligne(s)

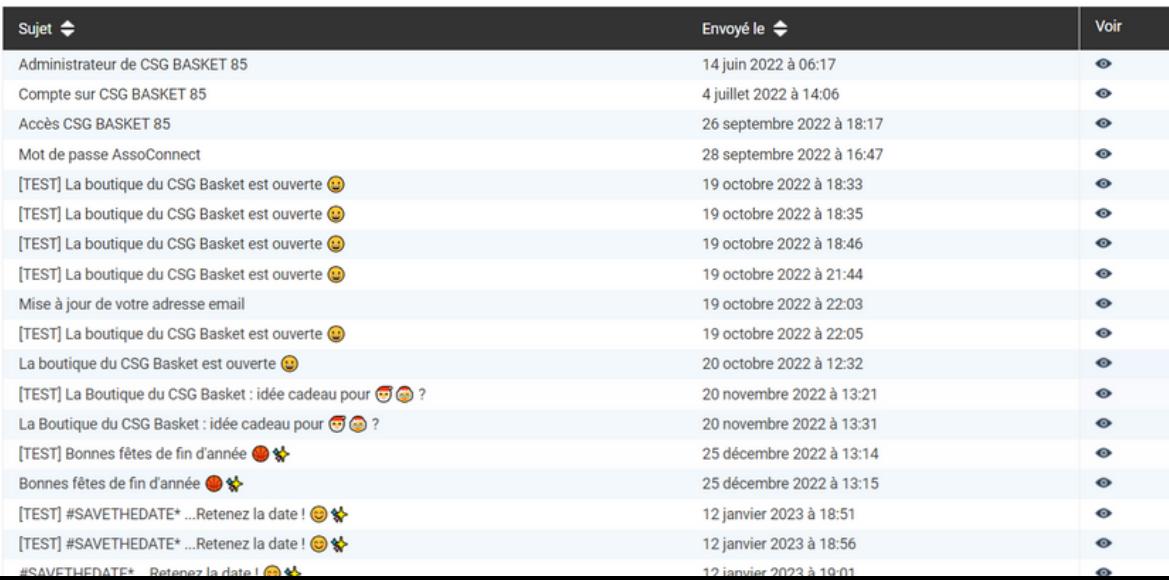